#### Was ist das Internet

Ein weltweites Netzwerk, ein Datenhighway, der unterschiedliche Server (Computer) miteinander über Kabel oder Funksignale verbindet.

### Was ist das www (World Wide Web)

Das World Wide Web ist ein Dienst im Internet, der es ermöglicht HTML-Dokumente in sogenannten Browsern (spezielle Programme, die Internetseiten auflösen können) zu zeigen.

### Was versteht man unter Uniform Resource Locator (URL)

Die URL ist die Internetadresse an sich, die im Browser in die Adresszeile eingegeben wird. Eine URL kann auch auf ein spezielles Bild oder Dokument in einem Unterverzeichnis einer Webseite zeigen. Nach der Top Level Domain werden Verzeichnisse mit Schrägstrichen (Slash) angegeben. Das Beispiel zeigt eine URL auf ein Dokument mit dem Namen **fragen.pdf** im Verzeichnis **ecdl** auf der Webseite **www.nms-leogang.salzburg.at** Beispiel: <https://www.nms-leogang.salzburg.at/ecdl/fragen.pdf>

#### Was sind Hyperlinks

Verweise (Links) auf spezielle Internetseiten, auf Dateien oder Verzeichnisse einer Webseite.

Wie ist eine Internet Adresse aufgebaut und strukturiert Jede URL ist immer nach ein und derselben LOGIK aufgebaut. <https://www.nms-leogang.salzburg.at/bilder/ecdl.html>

Protokoll**–**Dienst**–**Domain**–**Top Level Domain**/**Ordner - Verzeichnis**/**Seite - Dokument

### **http:// oder https:// (secure)**

**H**yper **T**ext **T**ransfer **P**rotokoll (Hypertext-Übertragungsprotokoll) Dieses Protokoll wird immer dann verwendet, wenn über einen Browser Internetseiten abgerufen werden sollen.

### **ftp://**

**F**ile **T**ransfer **P**rotokoll (Datentransfer-Übertragungsprotokoll) Dieses Protokoll wird immer dann verwendet, wenn über das Internet Daten mit speziellen Programmen auf Server hochgeladen werden (zB. FileZilla).

#### **www**

Das World Wide Web ist ein Dienst im Internet.

**Domain** Ein weltweit eindeutiger Name einer Internetseite.

**Top Level Domain** zB: at, de, it, com, schule

#### Was ist ein Webbrowser und welche Aufgabe hat er

Ein Browser ist ein spezielles Programm, mit dem Internetseiten (HTML-Dokumente) aufgelöst werden können. Internetseiten sind in der Sprache HTML(Hyper Text Markup Language) geschrieben und ein Browser kann diese Sprache interpretieren und uns den Inhalt für uns verständlich zeigen.

Der folgende Screenshot zeigt einen HTML – Auszug eines Quelltextes. In dieser Sprache sind Internetseiten geschrieben und als solche werden diese Daten über das Internet übertragen.

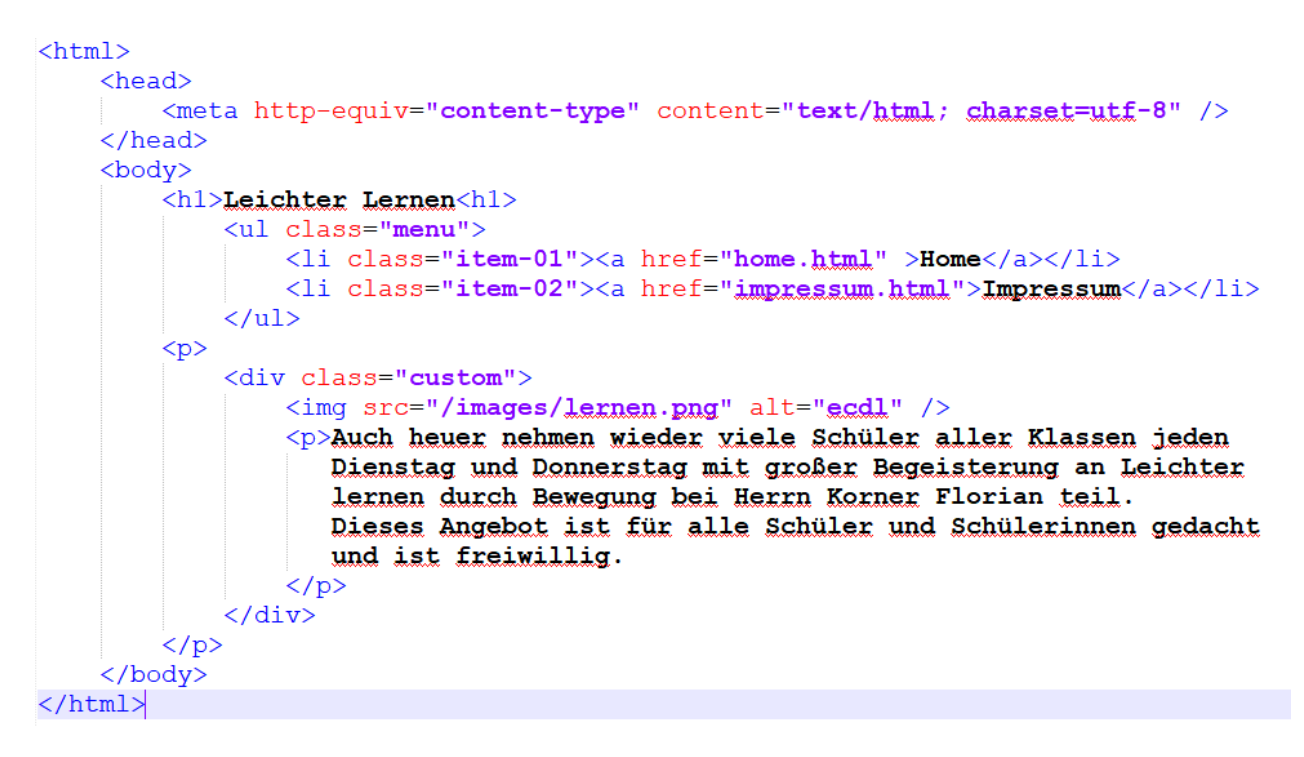

Erst der Webbrowser verwandelt den Quelltext in eine Form, damit wir uns beim Lesen und Betrachten leichter tun.

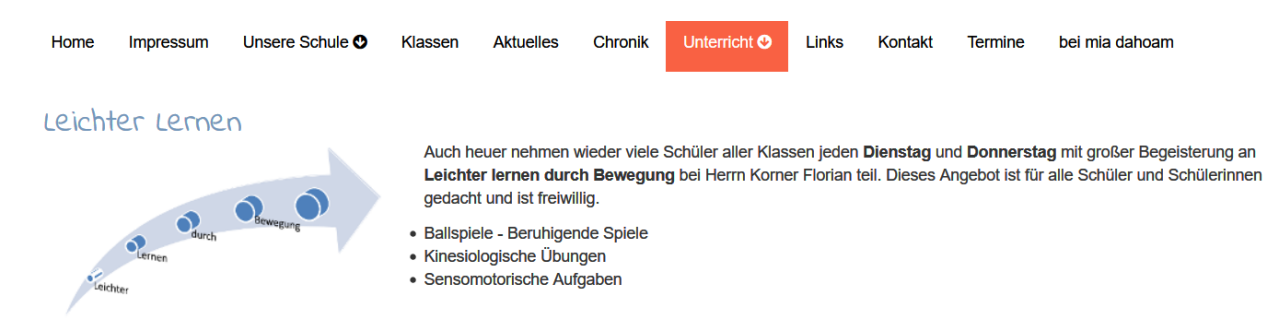

Bekannte Webbrowser sind: Mozilla Firefox, Google Chrome, Edge, Safari, Opera

# Nenne ein paar der gängigsten Internetaktivitäten

#### **Informationssuche**

Suchmaschinen wie google, bing, yahoo helfen, um unter Verwendung von Schlagwörtern oder Begriffen Internetseiten zu suchen und aufzulisten.

### **Einkaufen – online shopping**

Viele Händler, Geschäfte bieten Ihre Waren zum Kauf über das Internet an.

#### **Lernplattformen**

Lernmaterial zur Verfügung stellen, Aufgaben erledigen und abgeben, Austausch von Dokumenten, Dateien untereinander.

#### **e-Banking**

Bankgeschäfte (Überweisungen, Rechnungen bezahlen und einsehen) über sichere Datenleitungen des Internets.

### **Unterhaltung, Kommunikation**

Portale wie netflix, amazon prime bieten Ihre Dienste über das Internet an. Videos, Filme, Dokumentationen können so abgerufen werden.

### Nenne Möglichkeiten zum Schutz bei Online-Aktivitäten

- Einkaufen bei sicheren, seriösen Online-Shops
- Persönliche Informationen und Bankdaten nicht unnötig bekanntgeben
- Sich bei Webseiten ordnungsgemäß abmelden bzw. ausloggen
- Achten, dass man auf gesicherten Seiten (https) surft (verschlüsselte Datenleitung)

Eine sichere Website erkennst du am Schloss-Symbol.

 $\overline{\mathbb{O}}$  **A** https://www.nms-leogang.salzburg.at

# Sinn und Zweck eines digitalen Zertifikats kennen

Ein digitales Zertifikat ist ein digitaler Datensatz, der bestimmte Eigenschaften von Personen oder Objekten bestätigt. Die Ausstellung des Zertifikats erfolgt durch eine offizielle Zertifizierungsstelle, die Certification Authority (CA). Beispiel eines digitalen Zertifikates der Seite wikipedia.

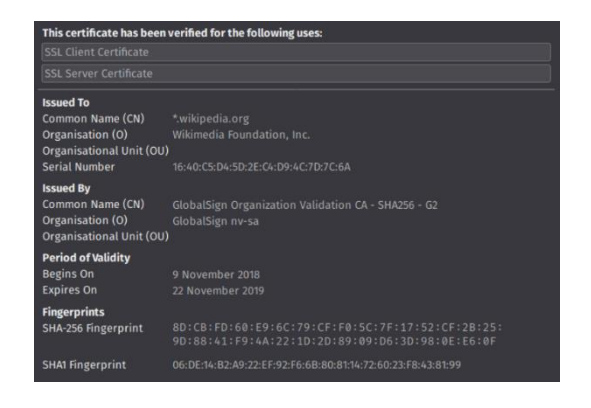

### Wie aktualisierst du eine Webseite – bzw. wie brichst du das Laden einer Webseite ab

Das Aktualisieren funktioniert in allen Webbrowsern mit der **F5-Taste** auf der Tastatur, bzw. mit dem Symbol eines Kreises mit Pfeil.

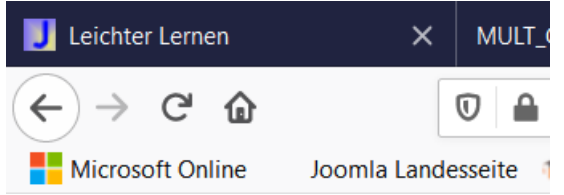

Das Abbrechen des Ladevorganges kann über das X – Symbol des Browsers erzwungen werden.

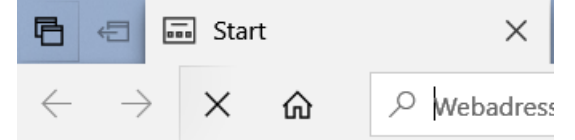

Mit den Pfeiltasten kannst du zwischen den zuletzt besuchten Seiten vor,- und rückwärts gelangen.

# Eine Webseite in einem neuen Tab/Registerkarte oder einem neuen Fenster öffnen können

Klickt man bei gleichzeitig gedrückter Strg. Taste auf der Tastatur auf einen Link, so öffnet sich der Link in einem neuen Browserfenster.

# Verlauf/Chronik eines Webbrowsers verwenden und verstehen

Alle besuchten Internetseiten werden in der sogenannten Chronik des Webbrowsers gespeichert. In den Einstellungen eines jeden Browsers kann man diese Chronik leeren bzw. löschen.

### Die Startseite des Browsers festlegen können

Die Startseite eines Browsers ist jene Seite, die beim Öffnen des Browsers geladen wird. Je nach Browser unterschiedlich in den Einstellungen (Optionen) einzustellen.

# Was sind Cookies

Cookies werden vom Browser in Form einer Textdatei, teilweise aber auch in Form einer kleinen Datenbank gespeichert.

Cookies enthalten typischerweise Daten über besuchte Webseiten, die der Webbrowser beim Surfen im Internet speichert. Cookies und Passwörter können im Browser gelöscht werden.

# Beispiele:

- Ein Cookie dient dazu, dass sich ein USER beim wiederholten Besuch einer verschlüsselten Seite nicht erneut anmelden muss.
- Im für den Anwender schlechtesten Fall speichert das Cookie Informationen über komplexes privates Internetverhalten und übermittelt diese ungefragt an einen Empfänger.

### Was ist der Browser Cache

Der Cache enthält Kopien von Inhalten von zB. Internetseiten und beschleunigt somit den Zugriff darauf. Allerdings kann es beim Laden geänderter Seiten mit gleichem Namen zu Problemen kommen. Den Browsercache kann man in den Einstellungen des Browsers finden und von Zeit zu Zeit leeren.

### Was ist eine Verschlüsselung (Encryption) und wozu wird sie verwendet

Ein Verfahren um leserliche Informationen unleserlich zu machen. Um Daten sicher über das https:// Protokoll zu verschicken.

### Was sind Pop-ups

Ein Pop-up ist ein Element auf einer Internetseite. In der Regel werden Pop-ups eingesetzt, um zusätzliche Inhalte anzuzeigen (Werbung) oder eine bestimmte Interaktion abzufragen (Daten bekanntgeben). Typischerweise "springen" Pop-ups auf und überdecken dabei andere Teile des Browsers.

In einem Browser gibt es zwei Arten von Pop-ups

- jene, die sich in einem eigenständigen Fenster öffnen
- jene, die am Rand der Seite aufpoppen

# Verstehen was Favoriten/Lesezeichen sind und diese hinzufügen bzw. löschen können

Jeder Browser kann Lesezeichen in seinen Favoriten verwalten. Damit kann man sich sogenannte Schnelllinks zu Internetseiten in einer individuellen Bibliothek selbst definieren.

### Sinn und Zweck von Suchmaschinen verstehen

Suchmaschinen wie google, bing, yahoo helfen, um unter Verwendung von Schlagwörtern oder Begriffen Internetseiten zu suchen und aufzulisten.

# Faktoren kennen, die für die Glaubwürdigkeit einer Website entscheidend sind

Bei der Informationsbeschaffung im Internet solltest du grundsätzlich sehr vorsichtig sein. Achte auf Angaben zum **Autor**, zu seinen **Referenzen** bzw. zur **Aktualität des Inhalts** (Datum des Beitrages).

Sollten diese Angaben fehlen – ist Vorsicht geboten.

# Die Begriffe Urheberrecht, geistiges Eigentum, Copyright kennen

Das österreichische Urheberrecht schützt das geistige Eigentum der Urheber im weiteren Sinn. Als zentrales Gesetz enthält das Urheberrechtsgesetz die erlassenen gesetzlichen Bestimmungen und macht diesen Schutz gerichtlich durchsetzbar. So dürfen zB. von mir gemachte Fotos, die ich im Internet veröffentliche nicht von jemand anderem kopiert und weiterverwendet werden. Passiert das trotzdem, kann dagegen auf Grund des Urheberrechtes gerichtlich vorgegangen werden. Deshalb sind auch Quellenangeben gerade bei Fotos wichtig.

### Sinn, Zweck und Funktionsweise von Instant Messaging (IM) kennen

IM steht für eine sofortige Nachrichtenübermittlung oder Nachrichtensofortversand. Es beschreibt eine Kommunikationsmethode, bei der sich zwei oder mehr Teilnehmer per Textnachrichten unterhalten.

### Sinn, Zweck und Funktionsweise von Voice over Internet Protocol (VoIP) kennen

VoiIP bedeutet nichts anderes als über das Internet mit speziellen Programmen zu telefonieren. Skype, Microsoft Teams, …

### Was ist eine Firewall am PC

Software oder Hardware, welche den Datentransfer zum eigenen Computer steuert. Gewisser Netzwerkverkehr kann somit erlaubt oder verboten werden.

### Den Inhalt einer Webseite speichern bzw. ausdrucken können

In den Browsereinstellungen gibt es dazu Menüs, die ein Speichern bzw. Ausdrucken ermöglichen.

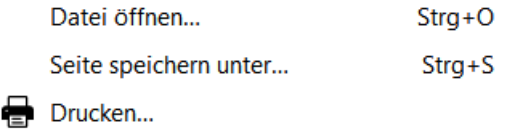

# Die gängigsten Symbole eines Browsers kennen

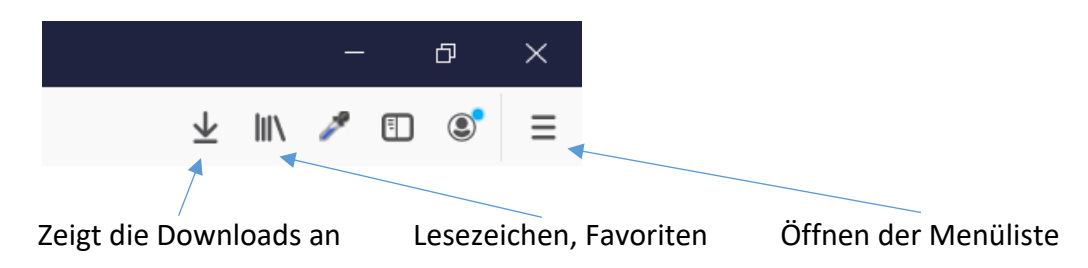

Struktur und Aufbau einer gültigen E-Mail Adresse kennen Beispiel: joerg.hanusch@gmail.com Allgemein: [name@domainname.at](mailto:name@domain.at)

# Was sind Phishing Mails

Darunter versteht man Versuche, über E-Mails an persönliche Daten eines Internet-Benutzers zu gelangen und damit Identitätsdiebstahl zu begehen.

Oberste Regel: Wenn dir ein E-Mail komisch vorkommt – sofort löschen!

Eine E-Mail mit hoher oder niedriger Wichtigkeit/Priorität senden können E-Mails, die man schreibt können mit gewissen Flags gekennzeichnet werden. **Hoch – Normal – Niedrig**

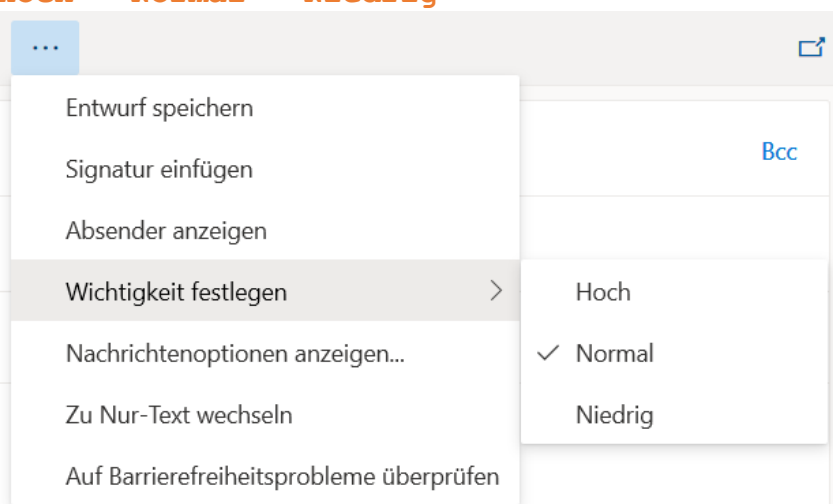

# Die Wichtigkeit der Internet-Etikette (Netiquette) verstehen

Umgang und Verhalten im Web (E-Mail, Chat, …).

# Was ist eine digitale Signatur

Ein Verfahren, welches die Echtheit der Person, welche ein E-Mail versendet gewährleistet.

# Grundsätzlicher Umgang mit E-Mail

- E-Mails senden öffnen beantworten weiterleiten verschieben löschen können
- Attachments (Dateianhang) hinzufügen und richtig speichern können
- E-Mails als gelesen bzw. ungelesen markieren können
- Kopien (Cc) und Blindkopien (BCc) versenden können
- Umgang mit Verteilerlisten
- E-Mail Signaturen erstellen bzw. ändern können
- Kontakte bzw. Verteilerlisten erstellen und verwalten können
- Ordnerstruktur im Posteingang anlegen können (E-Mails in Ordner verschieben können)
- Nach bestimmten E-Mails suchen können
- Eine E-Mail als gelesen oder ungelesen markieren können
- Druckvorschau und Druckoptionen verwenden, um eine E-Mail zu drucken
- Abwesenheitsnotizen ein,- und ausschalten können
- Den Status einer E-Mail als gelesen oder ungelesen erkennen können
- Eine E-Mail als gelesen oder ungelesen markieren können
- Eine E-Mail-Kennzeichnung setzen und entfernen können

# Sinn und Zweck folgender Ordner verstehen

- Gesendete Objekte
- Gelöschte Objekte
- Posteingang
- Postausgang
- Entwürfe
- SPAM

### Terminmanagement mit dem Tool Kalender im E-Mail Client

- Einen Termin, eine Besprechung in einem Kalender erstellen, aktualisieren, absagen können
- Teilnehmer und Ressourcen zu einem Termin oder einer Besprechung hinzufügen können
- Eine Einladung annehmen bzw. ablehnen können